Eksterne enheter Brukerhåndbok

© Copyright 2008 Hewlett-Packard Development Company, L.P.

Informasjonen i dette dokumentet kan endres uten varsel. De eneste garantiene for HP-produktene og -tjenestene er uttrykkelig angitt i garantierklæringene som følger med disse produktene og tjenestene. Ingenting i dette dokumentet kan tolkes som en tilleggsgaranti. HP er ikke erstatningsansvarlig for tekniske eller andre typer feil eller utelatelser i dette dokumentet.

Første utgave: Juni 2008

Delenummer for dokument: 469006-091

### **Produktmerknad**

Denne brukerhåndboken beskriver funksjoner som finnes på de fleste modeller. Det kan være at noen funksjoner ikke er tilgjengelige på din datamaskin.

# **Innhold**

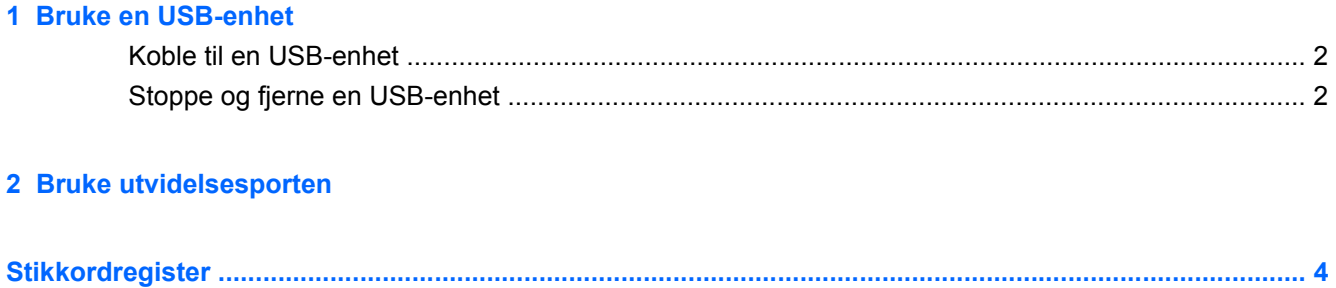

## <span id="page-6-0"></span>**1 Bruke en USB-enhet**

En USB-port kobler eksterne enheter (tilleggsutstyr), for eksempel USB-tastatur, mus, stasjoner, skrivere, skannere eller huber, til datamaskinen eller til et utvidelsesprodukt (tilleggsutstyr).

Noen USB-enheter krever at du installerer ekstra programvare. Denne programvaren leveres vanligvis sammen med enheten. Hvis du ønsker mer informasjon om programvare for en bestemt enhet, kan du se instruksjonene fra produsenten.

Datamaskinen har tre USB-porter og en kombinert E-SATA/USB-port som støtter USB 1.0-, USB 1.1 og USB 2.0-enheter. Hvis du vil legge til flere USB-porter, kan du koble til en hub eller et utvidelsesprodukt (tilleggsutstyr).

### <span id="page-7-0"></span>**Koble til en USB-enhet**

- **FORSIKTIG:** For å unngå skade på en USB-kontakt må du ikke bruke makt når du kobler til en USBenhet.
	- ▲ Når du skal koble en USB-enhet til datamaskinen, kobler du enhetens USB-kabel til USB-porten.

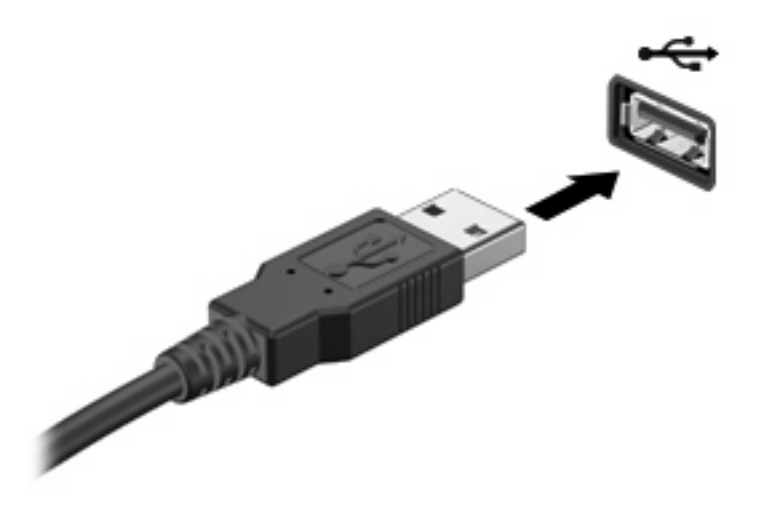

Du hører et lydsignal når enheten er registrert.

**WERK:** Første gang du kobler til en USB-enhet vises meldingen "Installerer enheter" i systemstatusfeltet, helt til høyre på oppgavelinjen.

### **Stoppe og fjerne en USB-enhet**

**FORSIKTIG:** For å unngå å miste data eller at maskinen henger, må du stoppe USB-enheten før du fjerner den.

**FORSIKTIG:** For å unngå skade på en USB-kontakt må du ikke trekke i kabelen for å fjerne USBenheten.

Slik stopper og fjerner du en USB-enhet:

- **1.** Dobbeltklikk på ikonet **Trygg fjerning av maskinvare** i systemstatusfeltet, helt til høyre på oppgavelinjen.
- **MERK:** Hvis ikonet Trygg fjerning av maskinvare ikke vises, klikker du på ikonet **Vis skjulte ikoner** (**<** eller **<<**) i systemstatusfeltet.
- **2.** Klikk på navnet på enheten i listen.
- **WERK:** Hvis USB-enheten ikke vises i listen, behøver du ikke å stoppe enheten før du fjerner den.
- **3.** Klikk på **Stopp** og deretter på **OK**.
- **4.** Fjern enheten.

## <span id="page-8-0"></span>**2 Bruke utvidelsesporten**

Utvidelsesporten kobler datamaskinen til en forankringsenhet (tilleggsutstyr) eller et ekspansjonsprodukt, slik at flere porter og kontakter kan brukes sammen med datamaskinen.

**MERK:** Datamaskinen har bare én utvidelsesport. *Utvidelsesport 3* beskriver typen utvidelsesport.

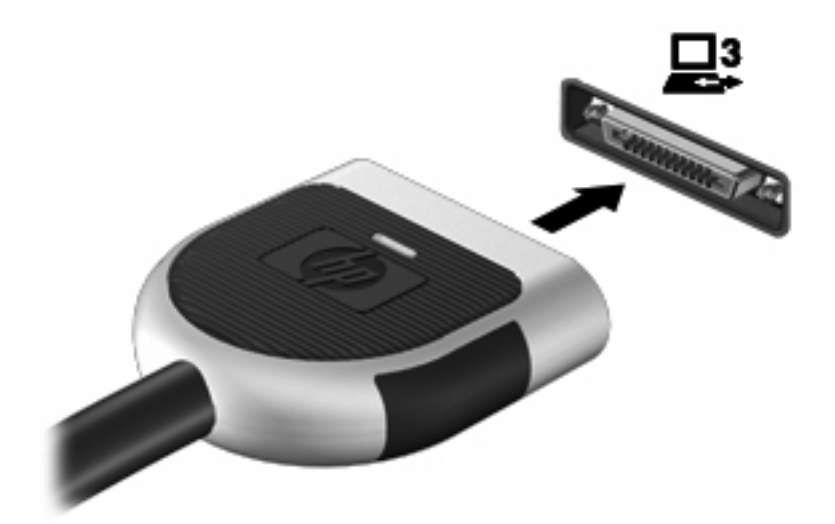

## <span id="page-9-0"></span>**Stikkordregister**

#### **H**

huber [1](#page-6-0)

#### **K**

kabler USB [2](#page-7-0)

#### **P**

porter USB [1](#page-6-0) utvidelse [3](#page-8-0)

#### **U**

USB-enheter beskrivelse [1](#page-6-0) fjerne [2](#page-7-0) koble til [2](#page-7-0) stoppe [2](#page-7-0) USB-huber [1](#page-6-0) USB-kabel, koble til [2](#page-7-0) USB-porter, plassering [1](#page-6-0) utvidelsesport [3](#page-8-0)

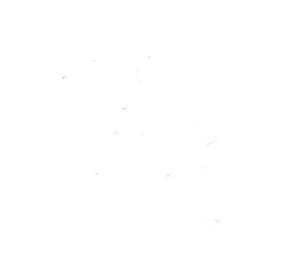